# Aplicações da **Linguagem Rem** Análises de Vegetação

**Écio Souza Diniz Pedro Manuel Villa** (Organizadores)

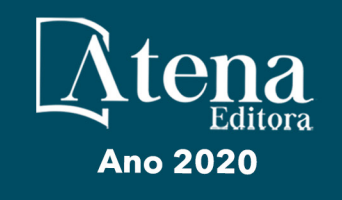

# Aplicações da Linguagem R em Análises de Vegetação

**Écio Souza Diniz Pedro Manuel Villa** (Organizadores)

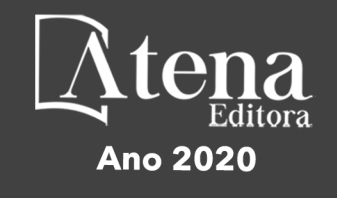

2020 *by Atena Editora* Copyright © Atena Editora Copyright do Texto © 2020 Os autores Copyright da Edição © 2020 Atena Editora Editora Chefe: Profª Drª Antonella Carvalho de Oliveira Diagramação: Geraldo Alves Edição de Arte: Lorena Prestes Revisão: Os Autores

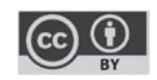

Todo o conteúdo deste livro está licenciado sob uma Licença de Atribuição *Creative Commons*. Atribuição 4.0 Internacional (CC BY 4.0).

O conteúdo dos artigos e seus dados em sua forma, correção e confiabilidade são de responsabilidade exclusiva dos autores. Permitido o download da obra e o compartilhamento desde que sejam atribuídos créditos aos autores, mas sem a possibilidade de alterá-la de nenhuma forma ou utilizá-la para fins comerciais.

#### Conselho Editorial

#### Ciências Humanas e Sociais Aplicadas

Profª Drª Adriana Demite Stephani – Universidade Federal do Tocantins Prof. Dr. Álvaro Augusto de Borba Barreto – Universidade Federal de Pelotas Prof. Dr. Alexandre Jose Schumacher – Instituto Federal de Educação, Ciência e Tecnologia de Mato Grosso Prof. Dr. Antonio Carlos Frasson – Universidade Tecnológica Federal do Paraná Prof. Dr. Antonio Gasparetto Júnior – Instituto Federal do Sudeste de Minas Gerais Prof. Dr. Antonio Isidro-Filho – Universidade de Brasília Prof. Dr. Carlos Antonio de Souza Moraes – Universidade Federal Fluminense Prof. Dr. Constantino Ribeiro de Oliveira Junior – Universidade Estadual de Ponta Grossa Profª Drª Cristina Gaio – Universidade de Lisboa Profª Drª Denise Rocha – Universidade Federal do Ceará Prof. Dr. Deyvison de Lima Oliveira – Universidade Federal de Rondônia Prof. Dr. Edvaldo Antunes de Farias – Universidade Estácio de Sá Prof. Dr. Eloi Martins Senhora – Universidade Federal de Roraima Prof. Dr. Fabiano Tadeu Grazioli – Universidade Regional Integrada do Alto Uruguai e das Missões Prof. Dr. Gilmei Fleck – Universidade Estadual do Oeste do Paraná Profª Drª Ivone Goulart Lopes – Istituto Internazionele delle Figlie de Maria Ausiliatrice Prof. Dr. Julio Candido de Meirelles Junior – Universidade Federal Fluminense Profª Drª Keyla Christina Almeida Portela – Instituto Federal de Educação, Ciência e Tecnologia de Mato Grosso Profª Drª Lina Maria Gonçalves – Universidade Federal do Tocantins Profª Drª Natiéli Piovesan – Instituto Federal do Rio Grande do Norte Prof. Dr. Marcelo Pereira da Silva – Universidade Federal do Maranhão Profª Drª Miranilde Oliveira Neves – Instituto de Educação, Ciência e Tecnologia do Pará Profª Drª Paola Andressa Scortegagna – Universidade Estadual de Ponta Grossa Profª Drª Rita de Cássia da Silva Oliveira – Universidade Estadual de Ponta Grossa Profª Drª Sandra Regina Gardacho Pietrobon – Universidade Estadual do Centro-Oeste Profª Drª Sheila Marta Carregosa Rocha – Universidade do Estado da Bahia Prof. Dr. Rui Maia Diamantino – Universidade Salvador Prof. Dr. Urandi João Rodrigues Junior – Universidade Federal do Oeste do Pará Profª Drª Vanessa Bordin Viera – Universidade Federal de Campina Grande Prof. Dr. William Cleber Domingues Silva – Universidade Federal Rural do Rio de Janeiro

#### Prof. Dr. Willian Douglas Guilherme – Universidade Federal do Tocantins

#### Ciências Agrárias e Multidisciplinar

Prof. Dr. Alexandre Igor Azevedo Pereira – Instituto Federal Goiano Prof. Dr. Antonio Pasqualetto – Pontifícia Universidade Católica de Goiás Profª Drª Daiane Garabeli Trojan – Universidade Norte do Paraná

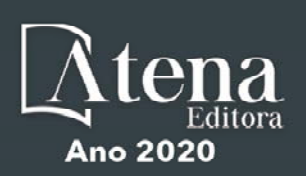

Profª Drª Diocléa Almeida Seabra Silva – Universidade Federal Rural da Amazônia Prof. Dr. Écio Souza Diniz – Universidade Federal de Viçosa Prof. Dr. Fábio Steiner – Universidade Estadual de Mato Grosso do Sul Prof. Dr. Fágner Cavalcante Patrocínio dos Santos – Universidade Federal do Ceará Profª Drª Girlene Santos de Souza – Universidade Federal do Recôncavo da Bahia Prof. Dr. Júlio César Ribeiro – Universidade Federal Rural do Rio de Janeiro Profª Drª Lina Raquel Santos Araújo – Universidade Estadual do Ceará Prof. Dr. Pedro Manuel Villa – Universidade Federal de Viçosa Profª Drª Raissa Rachel Salustriano da Silva Matos – Universidade Federal do Maranhão Prof. Dr. Ronilson Freitas de Souza – Universidade do Estado do Pará Profª Drª Talita de Santos Matos – Universidade Federal Rural do Rio de Janeiro Prof. Dr. Tiago da Silva Teófilo – Universidade Federal Rural do Semi-Árido Prof. Dr. Valdemar Antonio Paffaro Junior – Universidade Federal de Alfenas

#### Ciências Biológicas e da Saúde

Prof. Dr. André Ribeiro da Silva – Universidade de Brasília Profª Drª Anelise Levay Murari – Universidade Federal de Pelotas Prof. Dr. Benedito Rodrigues da Silva Neto – Universidade Federal de Goiás Prof. Dr. Edson da Silva – Universidade Federal dos Vales do Jequitinhonha e Mucuri Profª Drª Eleuza Rodrigues Machado – Faculdade Anhanguera de Brasília Profª Drª Elane Schwinden Prudêncio – Universidade Federal de Santa Catarina Prof. Dr. Ferlando Lima Santos – Universidade Federal do Recôncavo da Bahia Prof. Dr. Gianfábio Pimentel Franco – Universidade Federal de Santa Maria Prof. Dr. Igor Luiz Vieira de Lima Santos – Universidade Federal de Campina Grande Prof. Dr. José Max Barbosa de Oliveira Junior – Universidade Federal do Oeste do Pará Profª Drª Magnólia de Araújo Campos – Universidade Federal de Campina Grande Profª Drª Mylena Andréa Oliveira Torres – Universidade Ceuma Profª Drª Natiéli Piovesan – Instituto Federacl do Rio Grande do Norte Prof. Dr. Paulo Inada – Universidade Estadual de Maringá Profª Drª Vanessa Lima Gonçalves – Universidade Estadual de Ponta Grossa Profª Drª Vanessa Bordin Viera – Universidade Federal de Campina Grande

#### Ciências Exatas e da Terra e Engenharias

Prof. Dr. Adélio Alcino Sampaio Castro Machado – Universidade do Porto Prof. Dr. Alexandre Leite dos Santos Silva – Universidade Federal do Piauí Prof. Dr. Carlos Eduardo Sanches de Andrade – Universidade Federal de Goiás Profª Drª Carmen Lúcia Voigt – Universidade Norte do Paraná Prof. Dr. Eloi Rufato Junior – Universidade Tecnológica Federal do Paraná Prof. Dr. Fabrício Menezes Ramos – Instituto Federal do Pará Prof. Dr. Juliano Carlo Rufino de Freitas – Universidade Federal de Campina Grande Prof. Dr. Marcelo Marques – Universidade Estadual de Maringá Profª Drª Neiva Maria de Almeida – Universidade Federal da Paraíba Profª Drª Natiéli Piovesan – Instituto Federal do Rio Grande do Norte Prof. Dr. Takeshy Tachizawa – Faculdade de Campo Limpo Paulista

#### Conselho Técnico Científico

Prof. Msc. Abrãao Carvalho Nogueira – Universidade Federal do Espírito Santo Prof. Msc. Adalberto Zorzo – Centro Estadual de Educação Tecnológica Paula Souza Prof. Dr. Adaylson Wagner Sousa de Vasconcelos – Ordem dos Advogados do Brasil/Seccional Paraíba Prof. Msc. André Flávio Gonçalves Silva – Universidade Federal do Maranhão Profª Drª Andreza Lopes – Instituto de Pesquisa e Desenvolvimento Acadêmico Profª Msc. Bianca Camargo Martins – UniCesumar Prof. Msc. Carlos Antônio dos Santos – Universidade Federal Rural do Rio de Janeiro Prof. Msc. Claúdia de Araújo Marques – Faculdade de Música do Espírito Santo Prof. Msc. Daniel da Silva Miranda – Universidade Federal do Pará Profª Msc. Dayane de Melo Barros – Universidade Federal de Pernambuco

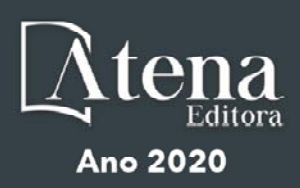

Prof. Dr. Edwaldo Costa – Marinha do Brasil

Prof. Msc. Eliel Constantino da Silva – Universidade Estadual Paulista Júlio de Mesquita

Prof. Msc. Gevair Campos – Instituto Mineiro de Agropecuária

Prof. Msc. Guilherme Renato Gomes – Universidade Norte do Paraná

Profª Msc. Jaqueline Oliveira Rezende – Universidade Federal de Uberlândia

Prof. Msc. José Messias Ribeiro Júnior – Instituto Federal de Educação Tecnológica de Pernambuco

Prof. Msc. Leonardo Tullio – Universidade Estadual de Ponta Grossa

Profª Msc. Lilian Coelho de Freitas – Instituto Federal do Pará

Profª Msc. Liliani Aparecida Sereno Fontes de Medeiros – Consórcio CEDERJ

Profª Drª Lívia do Carmo Silva – Universidade Federal de Goiás

Prof. Msc. Luis Henrique Almeida Castro – Universidade Federal da Grande Dourados

Prof. Msc. Luan Vinicius Bernardelli – Universidade Estadual de Maringá

Prof. Msc. Rafael Henrique Silva – Hospital Universitário da Universidade Federal da Grande Dourados

Profª Msc. Renata Luciane Polsaque Young Blood – UniSecal

Profª Msc. Solange Aparecida de Souza Monteiro – Instituto Federal de São Paulo

Prof. Dr. Welleson Feitosa Gazel – Universidade Paulista

#### **Dados Internacionais de Catalogação na Publicação (CIP) (eDOC BRASIL, Belo Horizonte/MG)**

A642 Aplicações da linguagem R em análises de vegetação [recurso eletrônico] / Organizadores Écio Souza Diniz, Pedro Manuel Villa. – Ponta Grossa, PR: Atena, 2020.

> Formato: PDF Requisitos de sistema: Adobe Acrobat Reader Modo de acesso: World Wide Web Inclui bibliografia ISBN 978-65-86002-35-5 DOI 10.22533/at.ed.355200903

1. Desenvolvimento sustentável. 2. R (Linguagem de programação de computador). 3. Recursos vegetais – Manejo. I.Diniz, Écio Souza. II. Villa, Pedro Manuel.

CDD 333.7511

**Elaborado por Maurício Amormino Júnior – CRB6/2422** 

Atena Editora Ponta Grossa – Paraná - Brasil www.atenaeditora.com.br contato@atenaeditora.com.br

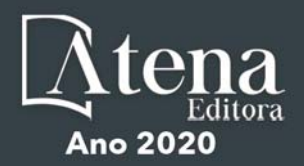

#### **APRESENTAÇÃO**

Os diferentes tipos de vegetação ao redor do globo, principalmente as florestas tropicais, se destacam por fornecer importantes bens e serviços ecossistêmicos para a humanidade como, por exemplo, regulação climática, provisão de alimentos e diversas fontes de energia. Contudo, as crescentes e rápidas mudanças no meio ambiente causadas por sua intensa exploração no século 21 têm promovido reduções drásticas de importantes vegetações distribuídas em distintos Biomas. O Brasil como um país de dimensão continental e rico em recursos vem atravessando profundas transformações em seus Biomas, o que é destacadamente devido aos usos intensos da terra sem técnicas adequadas de manejo para a sua exploração.

Diante desse panorama de significativas transformações do meio natural, se faz necessário e urgente o estudo de diferentes tipos de comunidades vegetais e ecossistêmicas para definir estratégias de manejo e conservação, assim como pesquisas que visem a otimização de produções agrícolas de forma sustentável. A união de compreensão ecológica precisa e adequadas técnicas de manejo permitem uma exploração sustentável a longo-prazo dos recursos vegetais, assegurando manutenção de diversidade e provisões para o futuro.

A execução de estudos robustos para alcançar essa interface entre conservação e exploração demanda o uso de eficientes ferramentas analíticas. Dentre essas ferramentas, as linguagens de programação têm se sido importantes aliadas para obtenções de predições e resultados estatísticos confiáveis e informativos. A linguagem contida no software R é a mais amplamente utilizada para processamento de dados e análises de vegetação. O R engloba diversos pacotes importantes para análises de dados de plantas em diversos contextos ecológicos e agrários. Com seus diversos pacotes, o R permite a busca mais apurada pela compreensão de padrões e processos ecológicos, avaliação de impactos antrópicos sobre vegetação, monitoramentos e previsões de condições do solo para plantios e predições de efeitos de mudanças climáticas em florestas. Essa gama de possibilidades analíticas amplifica o acerto em tomadas de decisão com relação ao uso dos nossos recursos naturais de forma geral.

Este livro tem como objetivo trazer uma compilação de algumas potencialidades do software R para análise de vegetação, contribuindo para o aumento da capacidade técnica de diversos profissionais das áreas de Ciências da Terra ou Naturais no uso dessa poderosa ferramenta analítica. Para tal, os capítulos aqui presentes discorrem de forma aplicada sob temas em contextos ecológicos e agrários. Todos os capítulos possuem links de compartilhamento livre de dados e scripts com códigos para execução das análises que eles abordam no R. Assim, desejamos que o conteúdo aqui presente auxilie você leitor (a) em sua tarefa analítica, amplificando a obtenção de resultados informativos e potenciais de aplicação prática.

> Écio Souza Diniz Pedro Manuel Villa

# **SUMÁRIO**

# **CAPÍTULO 1 [................................................................................................................1](#page--1-0)**

[BIOVEG – A PROTOCOL TO LEARN AND TEACH STATISTICS IN R USING](#page--1-0) [VEGETATION DATA](#page--1-0)

[Écio Souza Diniz](#page--1-0) [Jan Thiele](#page--1-0) 

#### **[DOI](#page--1-0) 10.22533/at.ed.3552009031**

#### **CAPÍTULO 2 [..............................................................................................................](#page--1-0) 11**

RAREFACTION AND EXTRAPOLATION OF SPECIES DIVERSITY DURING NEOTROPICAL FOREST SUCCESSION: AN R ROUTINE USING INEXT PACKAGE

[Pedro Manuel Villa](#page--1-0)  Sebastião [Venâncio Martins](#page--1-0)  [Écio Souza Diniz](#page--1-0)  [Antonio J. Pérez-Sánchez](#page--1-0)  [Gustavo Heringer](#page--1-0)  [Alice Cristina Rodrigues](#page--1-0)  [Daniela Schmitz](#page--1-0)  [Júnia Maria Lousada](#page--1-0)  [Herval Junior Pinto](#page--1-0)  [Andreza Viana Neri](#page--1-0) 

#### **[DOI](#page--1-0) 10.22533/at.ed.3552009032**

**CAPÍTULO 3 [..............................................................................................................20](#page--1-0)**

[PHYTOSOCIOLOGY IN R: A ROUTINE TO ESTIMATE PHYTOSOCIOLOGICAL](#page--1-0) [PARAMETERS](#page--1-0)

[Gustavo Heringer](#page--1-0) [Pedro Manuel Villa](#page--1-0)  [Andreza Viana Neri](#page--1-0)

**[DOI](#page--1-0) 10.22533/at.ed.3552009033**

**CAPÍTULO 4 [..............................................................................................................30](#page--1-0)**

[ANÁLISE DE DADOS DE DESMATAMENTO COM R: VISUALIZAÇÃO INTERATIVA](#page--1-0) [COM SHINY](#page--1-0)

[Carlos Eduardo Cardoso](#page--1-0) [Mauricio Evandro Eloy](#page--1-0) [João Paulo Martins dos Santos](#page--1-0) [Alessandro Firmiano de Jesus](#page--1-0)

#### **[DOI](#page--1-0) 10.22533/at.ed.3552009034**

# **CAPÍTULO 5 [..............................................................................................................43](#page--1-0)**

[AVALIAÇÃO DE GRADIENTE PEDOAMBIENTAL USANDO ANÁLISE DE](#page--1-0) [COMPONENTES PRINCIPAIS \(PCA\) NA ANTÁRTICA MARÍTIMA](#page--1-0)

[Daniela Schmitz](#page--1-0) [Pedro Manuel Villa](#page--1-0) [Carlos Ernesto G.R. Schaefer](#page--1-0) [Márcio Rocha Francelino](#page--1-0)

**[DOI](#page--1-0) 10.22533/at.ed.3552009035**

**CAPÍTULO 6 [..............................................................................................................56](#page-9-0)**

DISTRIBUIÇÃO ESPACIAL DE FATORES AMBIENTAIS E ATRIBUTOS FLORESTAIS USANDO ROTINAS NO R

[Alice Cristina Rodrigues](#page-9-0)  [Pedro Manuel Villa](#page-9-0)  [Andreza Viana Neri](#page-9-0)

**[DOI](#page-9-0) 10.22533/at.ed.3552009036**

# **CAPÍTULO 7 [..............................................................................................................6](#page--1-0)9**

[SPATIAL RELATIONSHIP BETWEEN SOIL AND PHYTOSOCIOLOGICAL](#page--1-0) [INDICATORS OF ECOLOGICAL RESTORATION IN AN ATLANTIC FOREST SITE](#page--1-0)

[Camila Santos da Silva](#page--1-0) [Marcos Gervasio Pereira](#page--1-0) [Rafael Coll Delgado](#page--1-0)  [Emanuel José Gomes de Araújo](#page--1-0) [Cristiane Figueira da Silva](#page--1-0) [Daniel Costa de Carvalho](#page--1-0) [Shirlei Almeida Assunção](#page--1-0) [Israel Oliveira Ramalho](#page--1-0) [Deyvid Diego Carvalho Maranhão](#page--1-0) [Ariovaldo Machado Fonseca Junior](#page--1-0)

# **[DOI](#page--1-0) 10.22533/at.ed.3552009037**

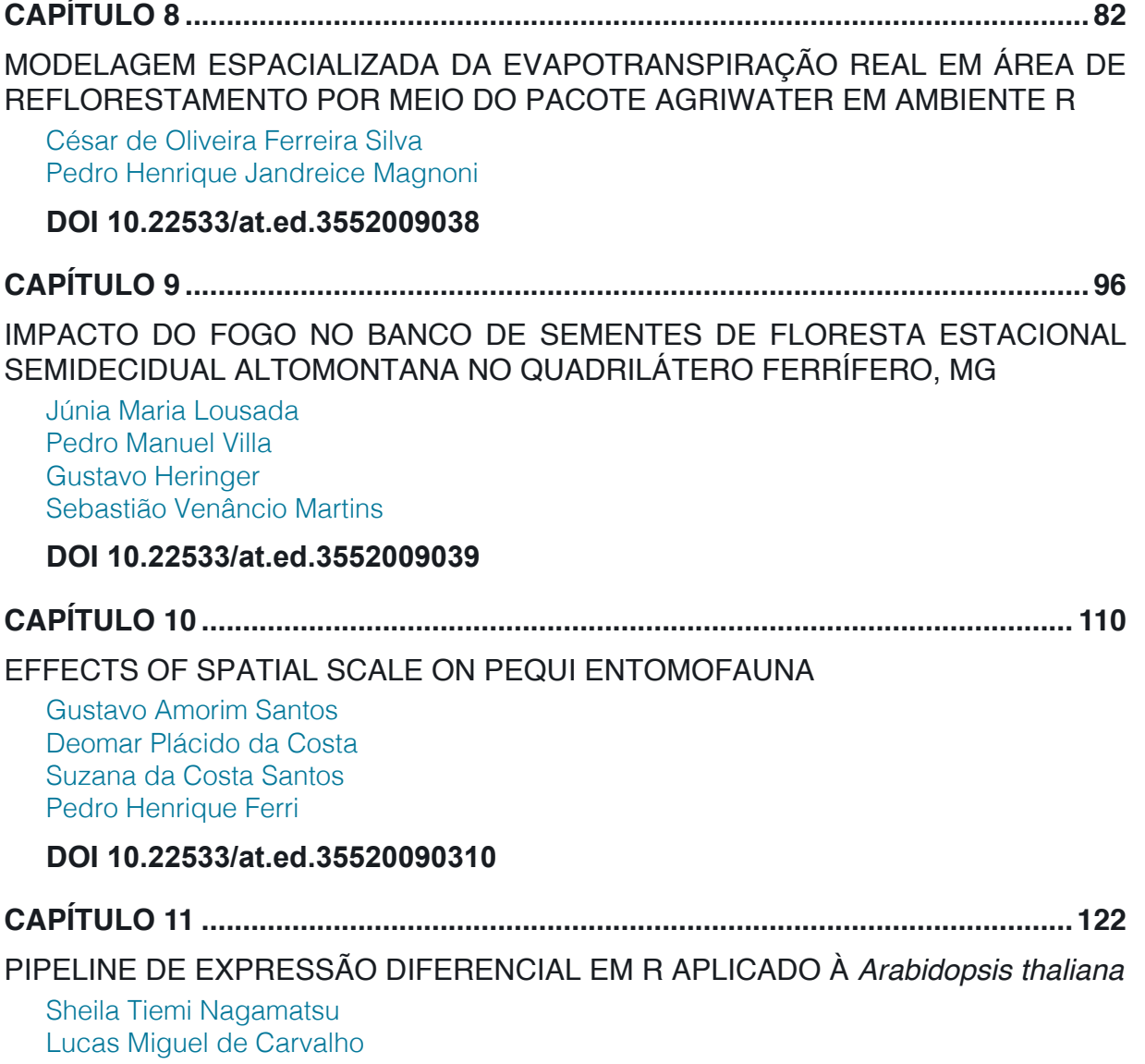

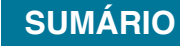

[Luciana Souto Mofatto](#page--1-0) [Nicholas Vinícius Silva](#page--1-0) [Marcelo Falsarella Carazzolle](#page--1-0) [Gonçalo Amarante Guimarães Pereira](#page--1-0)

# **[DOI](#page--1-0) 10.22533/at.ed.35520090311**

# **CAPÍTULO 12 [..........................................................................................................13](#page--1-0)8**

[MODELAGEM DE CRESCIMENTO DE CANA-DE-AÇÚCAR E CANA ENERGIA SOB](#page--1-0) [O ESTÍMULO DE REGULADOR DE CRESCIMENTO](#page--1-0)

[Luís Guilherme Furlan de Abreu](#page--1-0) [Lucas Miguel de Carvalho](#page--1-0) [Maria Carolina de Barros Grassi](#page--1-0) [Gonçalo Amarante Guimarães Pereira](#page--1-0)

#### **[DOI](#page--1-0) 10.22533/at.ed.35520090312**

 $\overline{a}$ 

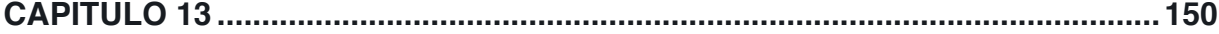

[INFLUÊNCIA DA SUPLEMENTAÇÃO POR FLAVONOIDE NO CRESCIMENTO DE](#page--1-0) [CLONES COMERCIAIS DE](#page--1-0) *E*. *urophylla* e *E*. *urograndis*

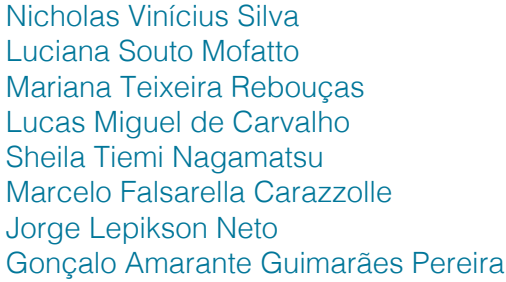

#### **[DOI](#page--1-0) 10.22533/at.ed.35520090313**

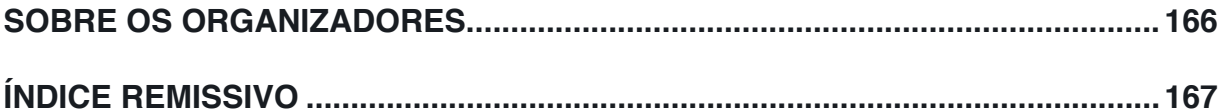

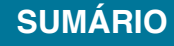

# **CAPÍTULO 6**

# <span id="page-9-0"></span>DISTRIBUIÇÃO ESPACIAL DE FATORES AMBIENTAIS E ATRIBUTOS FLORESTAIS USANDO ROTINAS NO R

*Data de aceite: 12/02/2020*

#### **Alice Cristina Rodrigues**

Universidade Federal de Viçosa - Departamento de Biologia Vegetal - Laboratório de Ecologia e Evolução de Plantas - LEEP, Viçosa, Minas Gerais, Brasil.

#### **Pedro Manuel Villa**

Universidade Federal de Viçosa - Departamento de Engenharia Florestal- Laboratório de Restauração Florestal – LARF, Viçosa, Minas Gerais, Brasil.

#### **Andreza Viana Neri**

Universidade Federal de Viçosa - Departamento de Biologia Vegetal -Laboratório de Ecologia e Evolução de Plantas - LEEP, Viçosa, Minas Gerais, Brasil.

**RESUMO:** Compreender os mecanismos subjacentes à contribuição relativa de diferentes fatores ambientais na montagem das comunidades vegetais é fundamental para se estabelecer estratégias de conservação e manejo. Para esse fim, a aplicação de análises estatísticas tem sido uma importante ferramenta para elucidar os padrões de distribuição dos fatores bióticos e abióticos que podem determinar a estrutura e diversidade das comunidades florestais. Com isso, o objetivo desse capítulo é demostrar uma metodologia de análise e construção de gráficos de distribuição de fatores ambientais e atributos florestais usando os pacotes estatísticos 'fields', 'raster' e 'ggplot2' no software R. Serão construídos passo a passo três tipos de gráficos, gráfico do tipo *grid*, gráfico tridimensional com contornos de nível e gráficos com distribuição das variáveis em *raster*. Apresentaremos ao longo desse capítulo toda a metodologia para a construção dos gráficos. Desde a obtenção das variáveis em campo, passando pela sistematização da planilha de dados, descrição de todos os comandos utilizados nos *scripts* e carregamento dos dados no R até o produto final das análises. Na maioria dos estudos que utilizaram essa ferramenta, essas análises foram utilizadas para determinar a formação de hábitats relacionados à variação dos atributos florestais. Essa metodologia é interessante para estudos onde se espera demonstrar associações de espécies e atributos da vegetação com habitats ou gradientes de variáveis ambientais. Sendo também útil em análises de processo de distribuição de nichos e regras de montagem de comunidades.

**PALAVRAS-CHAVE:** Fatores bióticos e abióticos, elevação, classificação de habitats, estrutura florestal, gradiente ambiental, *Kriging*.

# SPATIAL DISTRIBUTION OF ENVIRONMENTAL FACTORS AND FOREST

Aplicações da Linguagem R em Análises de Vegetação Capítulo 6 **56**

#### ATTRIBUTES USING PRACTICAL ROUTINES IN R

<span id="page-10-0"></span>**ABSTRACT:** Understanding the mechanisms underlying the relative contribution of different environmental factors in the assembly communities is fundamental for establishing conservation and management strategies. To this end, the application of statistical analysis has been an important tool to elucidate the distribution patterns of biotic and abiotic factors that can determine the structure and diversity of forest communities. Thus, the purpose of this chapter is to demonstrate a methodology for analyzing and constructing a distribution graph of environmental factors and forest attributes using the 'fields', 'raster' and 'ggplot2' statistical packages in the R software. Three types of graphs will be constructed, grid graph, three-dimensional contoured graph, and raster variable distribution graphs. We will present throughout this chapter all the methodology for the construction of graphs. From obtaining the variables in the field, through the systematization of the dataset, description of all commands used in the scripts and loading of data in R to the final product of the analysis. In most studies using this tool, these analyses were used to determine the formation of habitats related to the variation of forest attributes. This methodology is interesting for studies where it is desired to demonstrate species associations and vegetation attributes with habitats or gradients of environmental variables. Also useful in niche formation process analysis and assembly community rules.

**KEYWORDS:** Biotic and abiotic factors, elevation, habitat classification, forest structure, environmental gradient, Kriging.

# **1 | INTRODUÇÃO**

Conhecer a contribuição relativa dos diferentes fatores que podem determinar a estrutura e diversidade das comunidades florestais tem sido um tema relevante na ecologia contemporânea (Rozendaal et al. 2019). Recentemente o impacto desses fatores ambientais, como solo, topografia e clima tem ganhado importância para conhecer melhor as florestas tropicais (Yuan et al. 2016; Rozendaal et al. 2019). Por exemplo, os estoques de biomassa acima do solo variam amplamente entre as florestas devido aos efeitos diferenciais dos fatores abióticos (como topografia, fertilidade do solo e clima) e bióticos (como a biodiversidade e os atributos estruturais da floresta).

Contudo, para compreender os mecanismos subjacentes à contribuição relativa de diferentes fatores ambientais na montagem das comunidades vegetais, é fundamental a aplicação de análises estatísticas com métodos que nos permitam elucidar os padrões de distribuição dos fatores bióticos e abióticos em nossas áreas amostrais. Sendo esse conhecimento, imprescindível para se estabelecer estratégias de conservação e manejo, bem como prever as respostas das comunidades vegetais à variabilidade de fatores ambientais e a mudanças climáticas.

<span id="page-11-0"></span>O objetivo desse capítulo é demostrar uma metodologia de análise e construção de gráficos de distribuição de fatores ambientais e atributos florestais usando o software R. Construímos três tipos de gráficos, 1) tipo *grid*, 2) o tridimensional com contornos de nível e 3) com distribuição das variáveis em *raster*. Iniciaremos pela demonstração de como obter as variáveis em campo, passando pela sistematização da planilha de dados, descrição de todos os comandos utilizados nos *scripts* e carregamento dos dados no R até o produto final das análises.

#### **2 | METODOLOGIA**

#### **2.1 Obtenção das variáveis para análises**

Para o desenvolvimento dos gráficos será utilizado como modelo uma área amostral que possui diferentes condições topográficas e está situada em um fragmento em estágio avançado de regeneração secundária de Floresta Atlântica. A amostra constituída de uma parcela de 1 ha, subdividida em 100 parcelas de 10 x 10 m (parcelas contiguas), abrangendo um gradiente topográfico desde o vale até o platô. Para esse capítulo serão utilizados, uma variável topográfica (elevação), um parâmetro químico do solo (pH) e um atributo estrutural das árvores (altura média), de cada parcela para a construção dos gráficos. Para amostragem de solo e atributos estruturais da vegetação, sugerimos a utilização de padrões usuais de amostragem. Para o levantamento das variáveis topográficas nas áreas de interesse, sugerese a utilização de estação total para áreas menores que 5 ha e de *softwares GIS (Geographic Information System)* para áreas maiores.

No presente estudo, foi utilizado uma estação total para a obtenção das variáveis topográficas. Visto que a área de interesse possuía 1 ha e perderíamos a acurácia dos dados utilizando softwares GIS. Para cada parcela amostrada foram medidas e calculadas três variáveis topográficas (elevação, declividade e convexidade). A elevação foi calculada usando o valor médio de elevação de cada um dos quatro cantos da parcela. A declividade (°) foi medida como o desvio angular médio da horizontal de cada um dos quatro planos triangulares, formado pela conexão de três de seus cantos. A convexidade foi determinada subtraindo a elevação do centro da parcela da elevação média das oito parcelas circundantes, seguindo os métodos propostos por Wang et al., (2016).

#### **2.2 Organização da planilha para análise no R**

Após a obtenção das variáveis em campo, ou a partir de bancos de dados, é necessário organizá-las de forma sistemática em uma planilha eletrônica Excel. No material suplementar é mostrado como as variáveis devem ser sistematizadas na <span id="page-12-0"></span>planilha (link).

#### **2.3 Pacotes estatísticos e scripts**

Para a construção dos gráficos, serão utilizados três pacotes: *'fields'* que é utilizado para ajustes de curvas, superfícies e funções com ênfase em dados espaciais, geoestatística e estatística espacial (Nychka, et. al., 2019). O pacote 'raster', que faz manipulações, análises e modelagem de dados espaciais em *grids* (Hijmans, et. al., 2019) e 'ggplot2', um pacote do R para criar gráficos baseados em mapeamento de atributos estéticos de formas geométricas (Wickham, et. al., 2019).

#### *2.3.1 Descrição do comando ou script*

A seguir descreveremos todos os comandos utilizados no script, desde o carregamento dos dados no R até o produto final das análises.

O primeiro passo é indicar endereço do arquivo ou a pasta de trabalho onde se encontra os dados/planilhas a serem analisadas. Nessa pasta também serão salvos todos os gráficos gerados nas análises.

> setwd ("~/endereço do arquivo/")

O comando a seguir é utilizado para discriminar a planilha em formato txt que será objeto de análise.

 $>$  dados  $<$ - read table ("planilha x.txt", h=T)

A função *attach()* é utilizada como uma maneira de extrair partes do nosso conjunto dados de uma *dataframe* ou de tornar todas as variáveis de um conjunto de dados acessíveis. Vejamos como funciona essa função:

Se digitamos apenas *dados* na linha de comando a seguinte mensagem irá aparecer:

> dados

#### *Error: object "dados" not found*

Utilizando a função *attach*, e digitando *dados* novamente, os dados do conjunto de dados ficarão agora disponíveis. Atenção: O nome *dados* é um nome fictício, você pode chamar seu conjunto de dados de *data*, por exemplo.

> attach (data)

> data # agora todo o conjunto de dados está disponível

Se quisermos, por exemplo, que apenas os dados referentes a *elevação* fiquem disponíveis devemos digitar o seguinte comando:

> attach (elevação)

> elevação # agora os dados elevação estão disponíveis

Atenção: A função *attach* pode trazer problemas. Se a utilizarmos em dois *dataframes*, e essas possuírem variáveis com o mesmo nome, corre-se o risco de

<span id="page-13-0"></span>usarmos por engano a variável errada. Sempre que utilizarmos a função *attach* é preciso "desatachar" o objeto imediatamente após o seu uso. Para isso utilizamos a função *detach().*

> detach (dados) dados # não está mais disponível > detach (elevação) elevação # não está mais disponível

> attach (dados)

#Após utilizá-los#

# > detach (dados)

 Sempre que quisermos consultar nosso conjunto de dados, as funções a seguir nos permitem visualizá-los, assim como as dimensões da matriz (função *dim*) e o nome e resumo das variáveis que estamos utilizando nas análises (funções *names*  e *summary*).

> dados

> dim (dados)

> names (dados)

> summary (dados)

Antes de começar a análise propriamente dita dos dados, é necessário a instalação dos pacotes, podendo estes serem instalados com a seguinte função:

> install.packages ("nome do pacote")

>install.packages(fields)

>install.packages(raster)

>install.packages(ggplot2)

Após instalar o pacote, é necessário "carregar" o pacote sempre que você abrir o R e for utilizá-lo. A função *library* é utilizada para "carregar" pacotes.

> library (fields)

> library (raster)

> library (ggplot2)

# *2.3.2 Resultados e comandos do estudo de caso*

# *2.3.3* Construção gráfico grid com a função image.plot

Feito os passos anteriores é possível agora começar a construção dos gráficos de interesse. A primeira tarefa é escolher em qual formato o gráfico será salvo (*jpeg, png*, *tiff,* entre outros), nesse estudo de caso o formato escolhido foi *tiff*. A função file permite nomear o arquivo (gráfico) que será salvo na pasta de trabalho previamente escolhida no diretório ou *setwd.* 

Os argumentos *res, width, height e compression* correspondem à resolução,

<span id="page-14-0"></span>largura, altura e compressão do gráfico, respectivamente, e podem ser ajustadas conforme nosso interesse. A função *par* permite estabelecer o número de colunas e linhas para disposição de gráficos como uma única imagem composta. No nosso caso, foram escolhidas uma linha e uma coluna para a construção de um único gráfico de forma individual. Esta função *par* é muito útil quando se quer apresentar mais de um gráfico na mesma figura (ex., apresentar dois gráficos na mesma linha e em duas colunas), como faremos mais adiante nesse capítulo.

A função *image.plot* é utilizada para adicionar legenda no gráfico *grid*. Os argumentos *xlab e ylab* são utilizados para dar nomes aos eixos x e y respectivamente. Para colocar título no gráfico use o argumento *main.* Os argumentos *font.lab, font. main, cex.axis* e *cex.main* permitem estabelecer a fonte/tamanho dos eixos e legendas. O argumento *byrow* é utilizado para determinar se a matriz da legenda será preenchida por colunas (*byrow=F*) ou por linhas (byrow=T). Use a função *dev. off* para exportar a figura para a pasta de trabalho previamente selecionada em *setwd*.

 $>$  tiff (file = "nome\_do\_arquivo\_a\_ser\_salvo.tiff", res = 300, width = 4400, height  $= 3100$ , compression  $=$  " $|zw|$ ")

 $>$  par (mfrow=c  $(1,1)$ )

> image.plot (0:10\*10,0:10\*10, matrix (as.numeric(elevação) ,10,10,byrow=T), xlab="", ylab="",font.lab=2,cex.axis=1.25,main="Elevação",font.main=4,cex.main=2)

 $>$  dev.off( )

Utilizamos o conjunto de dados do plot de 1 ha de Floresta Atlântica para a construção do gráfico *grid* (Figura 1A)¸ utilizando dados referentes à elevação. O argumento *matrix(as.numeric()* nos permite escolher dentro da matriz o conjunto de dados que desejamos plotar no gráfico.

# *2.3.4* Construção do gráfico tridimensional com contornos de nível utilizando a *função drape.plot*

Para a construção do gráfico 3D (figura 1B) segue-se os mesmos argumentos utilizados para o gráfico *grid.* Porém, nesse caso iremos utilizar a função *drape. plot* ao invés de *image.plot.* A Função *drape.plot* é utilizada para produzir gráficos do tipo *wireframe*, com as facetas sendo preenchidas por cores diferentes. Os argumentos *theta* e *phi* são utilizados para determinar a rotação dos ângulos/eixos x-y e z, respectivamente. No presente estudo de caso, utilizamos nos eixos x e y as dimensões da área de estudo e no eixo z a elevação da área de estudo. O argumento *zlab* é utilizado para nomear o eixo z. Os argumentos *shade* e *col* permitem fazer sombreamento e degrade de cores no gráfico.

> tiff (file = "nome do arquivo a ser salvo.tiff", res = 300, width = 4400, height  $=$  3100, compression  $=$  " $|zw''|$ 

 $>$  par (mfrow=c  $(1,1)$ )

> drape.plot  $(1:10,1:10,matrix$  (as.numeric(elev), 10, 10, byrow=T), theta =1023, phi = 50, expand =  $0.64$ , shade =  $1.7$ , col= terrain. colors (128), xlab="x=100 m", ylab= "y=100 m", zlab= "z=elevação", font.lab=2, cex.lab=1.3, main= "Mapa de Topografia",  $cex.main=1.6$ , font=2)

> dev.off()

*2.3.5* Construção do gráfico grid com a função image.plot e do gráfico *tridimensional com contornos de nível utilizando a função drape.plot na mesma*  figura usando a função par.

Para a construção de dois gráficos na mesma imagem (figura 1) será utilizado a função *par* especificando o número de colunas e linhas que desejamos na figura.

Por exemplo:

- > par (mfrow=c (1,1)) # Figura com uma linha e uma coluna.
- > par (mfrow=c (1,2)) # Figura com uma linha e duas colunas.
- > par (mfrow=c (2,2)) # Figura com duas linhas e duas colunas.

No presente estudo, construiremos dois gráficos, o que corresponde ao argumento *par (mfrow=c (1,2))* para obtermos uma figura composta por uma linha e duas colunas (Figura 1). Note que, ao construirmos os dois gráficos é possível que tenhamos que ajustar as dimensões dos mesmos para que se adequem à imagem gerada, para isso podemos ajustar valores dos argumentos *width* e *height.*

```
> tiff (file = "nome do arquivo a ser salvo.tiff", res = 300, width = 4400, height
= 2400, compression = "|zw''|
```
 $>$  par (mfrow=c  $(1,2)$ )

> image.plot  $(0:10*10,0:10*10,$  matrix (as.numeric(elevação), 10, 10, byrow=T), xlab="", ylab="",font.lab=2,cex.axis=1.25,main="Elevação",font.main=4,cex.main=2)

> drape.plot  $(1:10,1:10,matrix$  (as.numeric(elev), 10, 10, byrow=T), theta =1023, phi = 50, expand =  $0.64$ , shade =  $1.7$ , col = terrain. colors (128), xlab="x=100 m", ylab= "y=100 m", zlab= "z=elevação", font.lab=2, cex.lab=1.3, main= "Mapa de Topografia",  $cex.main=1.6, font=2)$ 

 $>$  dev.off()

<span id="page-16-0"></span>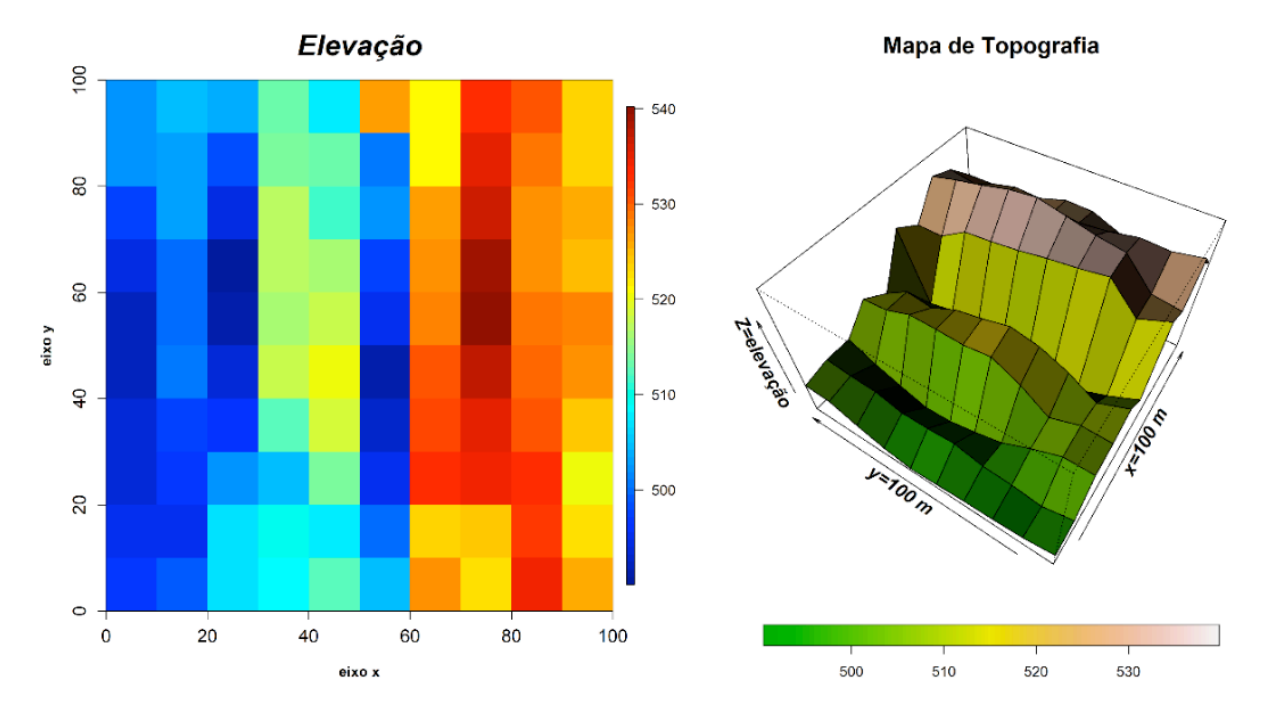

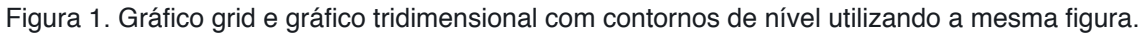

#### *2.3.6* Construção gráfico grid com a função image.plot utilizando outras variáveis

É possível construir gráficos *grid* utilizando diferentes variáveis ambientais (topografia, solo e etc.) e atributos florestais (altura, densidade de madeira, diâmetro das árvores, área basal e etc.). Basta apenas selecionar as variáveis de interesse na barra de comandos. Por exemplo, se quiséssemos plotar a altura média das árvores em cada parcela ao invés de elevação, teríamos que usar os seguintes comandos:

```
> tiff (file = "altura média.tiff", res = 300, width = 4400, height = 3100, compression
= "|zw")
```

```
> par (mfrow=c (1,1))
```
> image.plot  $(0:10*10,0:10*10,$  matrix (as.numeric(altura), 10,10, byrow=T), xlab="", ylab="",font.lab=2,cex.axis=1.25,main="altura",font.main=4,cex.main=2)

```
> dev.off()
```
#### *2.3.7* Construção de gráficos raster com a função geom\_raster

Suponhamos que possuímos um *dataframe* de dados que possui três colunas: x, y e z. Onde x e y são as respectivas coordenadas (no presente estudo o número de parcelas nas coordenadas x e y, respectivamente) e z um valor contínuo (elevação, pH, altura, etc.). Esse valor de z poderá ser plotado como uma imagem no gráfico em relação às coordenadas x e y. Essa imagem pode ser definida como um preenchimento em gradiente e pode ser plotada usando a função *geom\_raster ()* usando o pacote estatístico ggplot2. Vejamos alguns exemplos a seguir utilizando essa função:

<span id="page-17-0"></span>Primeiramente segue-se os mesmos passos iniciais descritos anteriormente.

```
> setwd ("~/endereco do arquivo/")
> dados <- read.table ("planilha x.txt", h=T)
> attach (dados)
                 # Após utilizá-los #
> detach (dados)
```
Para a construção dos gráficos 'raster' será necessário a instalação do pacote 'ggplot2'. Cabe ressaltar que para algumas análises será necessário também a instalação do pacote 'raster', pois, algumas funções ou argumentos podem estar conectados a este. Por isso, é recomendado a instalação de ambos os pacotes antes de se iniciar as análises.

```
> install.packages ("ggplot2/raster")
> library (raster)
> library (ggplot2)
```
A principal função do pacote 'ggplot2' é a função *ggplot ()* que permite construir gráficos peça por peça (passo a passo). Cada comando gráfico deve iniciar sempre com função *ggplot ().* A função *aes ()* é usada para especificar eixos x e y (variáveis). Vejamos um exemplo:

Com os comandos básicos abaixo é possível criar um gráfico com os eixos x e

y.

 $>$  ggplot (data, aes  $(x = x, y = y)$ )

Se quisermos acrescentar um terceiro eixo (eixo z) no gráfico (Figura 2), sendo z um valor contínuo ou discreto, esse valor de z poderá ser plotado como uma imagem no gráfico em relação às coordenadas x e y utilizando os seguintes comandos:

> ggplot (data, aes (x = x, y = y, z = elevação, fill=elevação)) + geom\_raster  $(interpolate = T)$ 

Onde, o argumento fill corresponde à variável de interesse que queremos plotar no preenchimento do gráfico com interpolação (*interpolate = T*). Para obtermos um gráfico sem interpolação usamos *interpolate = F*. Para o estudo de caso do presente capítulo utilizamos os dados de elevação.

Para fins de demonstração, iremos construir quatro gráficos do tipo 'raster'. Utilizaremos como variáveis altura média das árvores em cada parcela, elevação e pH. Para diferenciar os gráficos, iremos utilizar os objetos *mod1, mod2, mod3 e mod4,* como sendo gráficos 1(Figura 2A), 2 (Figura 2B), 3 (Figura 3A) e 4 (Figura 3B), respectivamente. Nos comandos, o argumento scale\_fill\_gradientn () permite escolher o gradiente de cores que desejamos para cada gráfico. Nos exemplos abaixo escolhemos diferentes gradientes de cores para exemplificar. O argumento *theme*, permite escolher a formatação do gráfico, nesse caso escolhemos o formato *gray*. Dentro da função *theme\_gray ()* pode-se ajustar automaticamente o tamanho

<span id="page-18-0"></span>das letras das legendas, eixos e linhas usando *base\_size*. Um tamanho razoável para artigos científicos é entre 14 e 16. O argumento *labs*, é utilizado para dar título ao eixo x e y respectivamente. Utilizamos aes (fill = *elevação)*, para construir a legenda de barra de cores e *scale\_x\_discrete (limits = c)* para estabelecermos a escala dos eixos x e y. No presente estudo estabelecemos uma escala de 0 a10, correspondente às 100 parcelas (10 x 10 m) da nossa área amostral (100 x 100 m).

> mod1 <- ggplot (data, aes (x = x, y = y, z = elevação, fill = elevação)) + geom raster (interpolate =  $T$ ) + scale fill gradientn(colours = rainbow(10)) + theme gray (base size =  $14$ ) + labs(title="", x ="Número de parcelas", y = "Número de parcelas") + aes (fill = elevação) + scale x discrete(limits =  $c(0,1,2,3,4,5,6,7,8,9,10)$ ) + scale y discrete(limits =  $c(0,1,2,3,4,5,6,7,8,9,10)$ )  $>$  mod $1$ 

 $>$  mod 2 <- ggplot (data, aes (x = x, y = y, z = pH, fill = pH)) + geom raster (interpolate =  $T$ ) + scale fill gradientn(colours = rainbow(10)) + theme gray (base size = 14) + labs(title="", x ="Número de parcelas", y = "Número de parcelas") + aes (fill = pH) + scale x discrete(limits =  $c(0,1,2,3,4,5,6,7,8,9,10)$ ) + scale y discrete(limits =  $c(0,1,2,3,4,5,6,7,8,9,10))$ 

 $>$  mod2

Podemos construir também gráficos utilizando a função *geom\_contour*, essa função é muito útil, uma vez que o ggplot2 não pode desenhar superfícies 3D verdadeiras, mas usando a função *geom\_contour* podemos visualizar superfícies 3D em 2D. Para isso, os dados devem conter apenas uma linha para cada combinação exclusiva das variáveis mapeadas para o eixo x e y.

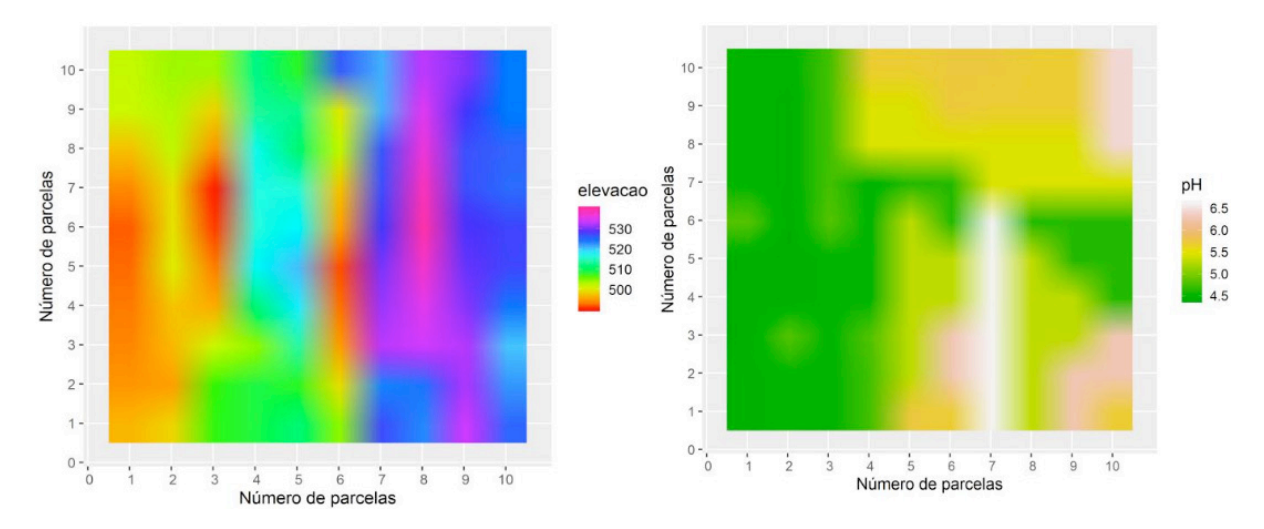

Figura 2. Gráficos raster com a função geom\_raster para elevação (A) e pH (B), utilizando diferentes escalas de cores.

O contorno tende a funcionar melhor quando x e y formam um grid uniformemente espaçado. Se seus dados não estiverem uniformemente espaçados, convém interpolar para formar um grid antes de visualizá-los (Wickham, et. al., 2019). Nos exemplos abaixo, construímos gráficos sem interpolação da elevação (Figura 3A) <span id="page-19-0"></span>e com interpolação da altura (figura 3B) utilizando diferentes escalas de cores, que podem ser ajustadas nos argumentos, conforme já descrito nesse capítulo.

> mod3 <- ggplot(data, aes(x=x, y=y, z=elevacao)) + theme gray(base size =  $14$ ) + geom raster(aes(fill=elevacao), interpolate=F) + geom contour (col='white', size=0.5) + labs(title="Sem interpolação", x = "Número de parcelas", y = "Número de parcelas") + scale\_x\_discrete(limits=c(0,1,2,3,4,5,6,7,8,9,10))+scale\_y\_discrete(limits=  $c(0,1,2,3,4,5,6,7,8,9,10))$  $>$  mod3 > mod4 <- ggplot(data, aes(x = x, y = y, z = altura))+theme gray(base size =  $14$ )+ geom raster(aes(fill = altura), interpolate =  $T$ )+ scale fill gradient(low = "white", high = "blue")+ geom\_contour(colour = "black", binwidth =  $1$ ) + labs(fill = "Altura", title = "Com interpolação", x = 'Número de parcelas', y = 'Número de parcelas') scale\_x\_ discrete (limits =  $c(0,1,2,3,4,5,6,7,8,9,10)$ ) + scale\_y\_discrete(limits =  $+$  $c(0,1,2,3,4,5,6,7,8,9,10))$  > mod4

Finalmente, as funções a seguir podem ser utilizadas para salvar os gráficos separadamente (função *ggsave*) ou de forma conjunta (função *grid.arrange*). Para essa última é necessário a instalação do pacote 'gridExtra'.

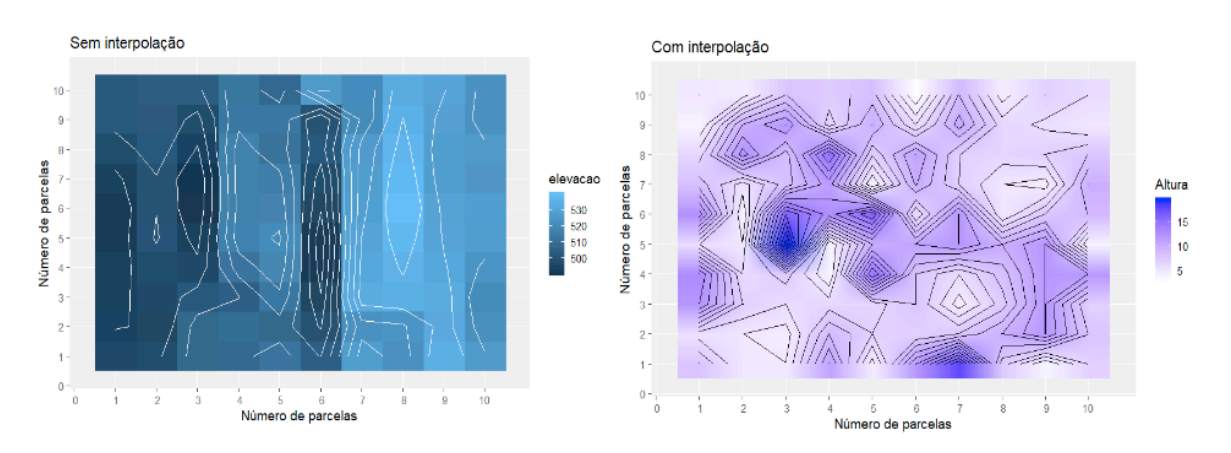

Figura 3. Gráficos raster com a função geom\_raster e geom\_contour, sem interpolação da elevação (A) e com interpolação da altura (B) utilizando diferentes escalas de cores.

> ggsave("nome do arquivo.png", width = 7, height = 6, dpi =  $300$ )

> install.packages ("gridExtra")

> library(gridExtra)

>png("nome do arquivo.png", height=10, width=14, units="in", res=300) grid.arrange(mod1, mod2, mod3, mod4, ncol =  $2$ , nrow= $2$ )

>dev.off()

#### **3 | APLICAÇÃO DOS MÉTODOS EM ANÁLISES DE VEGETAÇÃO**

Existem na literatura alguns trabalhos que utilizam essa metodologia de construção de gráficos descrita nesse capítulo (por exemplo: Liu, et al., 2014; Wang, <span id="page-20-0"></span>et. al., 2016; 2016; Rodrigues, et. al., 2019 a, b). Na maioria desses estudos, essas análises foram utilizadas para determinar a formação de hábitats relacionados à distribuição espacial dos atributos florestais. Entre os habitats determinados, por exemplo, pela topografia, é provável que exista uma distribuição heterogênea de recursos, como água e nutrientes do solo, correlacionado com a existência de um gradiente edáfico. Essa heterogeneidade de distribuição dos fatores ambientais, na maioria desses estudos, foi relacionada diretamente com distribuição dos atributos da vegetação. Assim, esses gráficos constituem uma ferramenta interessante para demostrar de forma criativa ao leitor a relação entre distribuição de variáveis ambientais e atributos da vegetação.

Analisando a figura 1A e 2A, observamos que há um gradiente de elevação, desde o baixio até o platô. A distribuição dessa variável está relacionada com a distribuição do pH, na mesma área de estudo (figura 2B), o qual pode correlacionarse, por exemplo, com a altura das plantas (figura 3B). Liu, et. al., 2014 demostrou em um estudo realizado no sul da China, que a composição de espécies, área foliar, altura máxima das árvores, a densidade de madeira e a massa das sementes relacionava-se com o gradiente de distribuição de variáveis ambientais tais com elevação, convexidade e declividade. Em um outro estudo, Wang et. al., 2016, encontrou uma relação entre variáveis topográficas e distribuição de espécies abundantes, raras, juvenis e adultos. Todos esses estudos usaram da ferramenta de construção de gráficos descrita nesse capítulo para mostrar de forma clara e objetiva esses achados.

Assim, essa metodologia de construção de gráficos pode ser bastante interessante para estudos onde se deseja demonstrar associações de espécies e atributos da vegetação com habitats ou gradientes de variáveis ambientais. Sendo também útil em análises de processo de formação de nicho e regras de montagem de comunidades.

#### **4 | ACESSIBILIDADE AOS DADOS E COMANDOS NO R (SCRIPT)**

[doi.org/10.13140/RG.2.2.33472.07686](http://doi.org/10.13140/RG.2.2.33472.07686)

# **REFERÊNCIAS**

Hijmans, R.J., et al. 2019. Raster: Geographic Analysis and Modeling with Raster Data. R Package Version 2.6-7. Available at https://cran.r-project.org/web/packages/ raster/index.html.

Lan, G.Y., Hu, Y.H., Cao, M., Zhu, H., 2011. Topography related spatial distribution of

dominant tree species in a tropical seasonal rain forest in China. Forest Ecology and Management, 262:1507–1513.

Liu, J., Yunhong, T., Slik, J.W.F. 2014. Topography related habitat associations of tree species traits, composition and diversity in a Chinese tropical forest. Forest Ecology and Management 330, 75–81.

Meiners, S. J., Cadotte, M. W., Fridley, J. D., Pickett, S. T. A., & Walker, L. R. (2015). Is successional research nearing its climax? New approaches for understanding dynamic communities. Functional Ecology, 29(2), 154–164. https ://doi.org/10.1111/1365-2435.12391.

Nychka D, Furrer R, Paige J, Sain S (2019). 'fields' package: Tools for Spatial Data. R package version 2.4-5. https://cran.r-project.org/web/packages/fields/fields.pdf.

R Core Team, 2019. R: A language and environment for statistical computing. R Foundation for Statistical Computing, Vienna, Austria. URL https://www.R-project.org/.

Rodrigues, A.C., Villa P.M., Neri, A.V., 2019. Fine-scale topography shape richness, community composition, stem and biomass hyperdominant species in Brazilian Atlantic forest. Ecological Indicators 102, 208–217, https://doi.org/10.1016/j.ecolind.2019.02.033.

Rodrigues, A.C., Villa P.M., Ferreira Júnior, W., et al., 2019. Fine-scale habitat differentiation shapes the composition, structure and aboveground biomass but not species richness of a tropical Atlantic forest. Journal Forestry Research, https://doi.org/10.1007/s11676-019-00994-x.

Rozendaal, D. M. A., Bongers, F., Aide, T. M., Alvarez-Dávila, E., Ascarrunz, N., Balvanera, P., Becknell, J. M., Bentos, T. V., Brancalion, P. H. S, Cabral, G. A. L., Calvo-Rodriguez, S., Chave, J., et al. (2019). Biodiversity recovery of Neotropical secondary forests. Science Advance, 5:3114.

Wang, Q., Punchi-Manage R., Lu, Z., Franklin, S.B., Wang, Z., Li, Y., Chi, X., Bao, D., Guo, Y., Lu, J., Xu, Y., Qiao, X., Jiang, M. 2016 Effects of topography on structuring species assemblages in a subtropical forest. Journal of Plant Ecology 10 (3): 440-449.

Wickham, H. 2019. ggplot2: Elegant Graphics for Data Analysis. Springer-Verlag New York. ISBN 978- 3-319-24277-4, https://ggplot2.tidyverse.org.

#### <span id="page-22-0"></span>**ÍNDICE REMISSIVO**

#### **A**

Abundance [3,](#page--1-0) [14](#page--1-0), [16,](#page--1-0) [17, 20](#page--1-0), [21,](#page--1-0) [22](#page--1-0), [23](#page--1-0), [24](#page--1-0), [25](#page--1-0), [26](#page--1-0), [27,](#page--1-0) [69](#page--1-0), [72](#page--1-0), [74](#page--1-0), [75](#page--1-0), [79](#page--1-0), [80,](#page--1-0) [97](#page--1-0), [110](#page--1-0) Abundância [21](#page--1-0), [70,](#page--1-0) [96](#page--1-0), [101,](#page--1-0) [102](#page--1-0), [103,](#page--1-0) [104](#page--1-0), [106,](#page--1-0) [107, 110](#page--1-0) Análise de correlação [43](#page--1-0) Análise multivariada [43](#page--1-0), [45](#page--1-0), [55](#page--1-0) *Arabidopsis thaliana* [122,](#page--1-0) [123](#page--1-0), [125](#page--1-0), [126, 135](#page--1-0), [136](#page--1-0)

#### **B**

Biomassa [57,](#page-10-0) [83](#page--1-0), [99](#page--1-0), [106,](#page--1-0) [138](#page--1-0), [139,](#page--1-0) [140](#page--1-0), [150,](#page--1-0) [151](#page--1-0), [152](#page--1-0) Bootstrapping [12](#page--1-0), [15](#page--1-0)

#### **C**

Cana-de-açúcar [81](#page--1-0), [138,](#page--1-0) [139](#page--1-0), [140](#page--1-0), [141](#page--1-0), [142](#page--1-0), [146](#page--1-0), [147](#page--1-0), [148](#page--1-0) Cana energia [138,](#page--1-0) [140](#page--1-0), [141](#page--1-0), [142](#page--1-0), [143](#page--1-0), [144](#page--1-0), [146](#page--1-0), [147](#page--1-0), [148](#page--1-0) *Caryocar brasiliense* [110, 111,](#page--1-0) [121](#page--1-0) Chalcona [151, 152](#page--1-0), [153, 159](#page--1-0) Chemical variability [110](#page--1-0) Classificação de habitats [56](#page-9-0) Cobertura vegetal [21,](#page--1-0) [44](#page--1-0) Computational programming [1](#page--1-0) Crescimento [12](#page--1-0), [36](#page--1-0), [107,](#page--1-0) [125,](#page--1-0) [138,](#page--1-0) [139,](#page--1-0) [140](#page--1-0), [141](#page--1-0), [142](#page--1-0), [143](#page--1-0), [144](#page--1-0), [147](#page--1-0), [148](#page--1-0), [150,](#page--1-0) [151](#page--1-0), [152](#page--1-0), [153](#page--1-0), [154](#page--1-0), [155](#page--1-0), [156,](#page--1-0) [157](#page--1-0), [158,](#page--1-0) [159](#page--1-0), [160,](#page--1-0) [161](#page--1-0), [162](#page--1-0)

#### **D**

Dados da vegetação [1](#page--1-0), [2](#page--1-0) Desmatamento [30, 31](#page--1-0), [32,](#page--1-0) [33](#page--1-0), [34](#page--1-0), [35,](#page--1-0) [36](#page--1-0), [37](#page--1-0), [38,](#page--1-0) [40](#page--1-0), [41](#page--1-0), [42](#page--1-0), [80](#page--1-0) Dominance [12](#page--1-0), [13](#page--1-0), [14](#page--1-0), [16](#page--1-0), [18](#page--1-0), [20,](#page--1-0) [21](#page--1-0), [23](#page--1-0), [24](#page--1-0), [27](#page--1-0), [97](#page--1-0) Dominância [12](#page--1-0), [21,](#page--1-0) [96](#page--1-0), [98,](#page--1-0) [106, 107](#page--1-0) Dominância de árvores [12](#page--1-0)

#### **E**

Ecologia do fogo [96](#page--1-0) Elevação [56,](#page-9-0) [58,](#page-11-0) [59](#page-12-0), [60,](#page-13-0) [61](#page-14-0), [63](#page-16-0), [64](#page-17-0), [65](#page-18-0), [66](#page-19-0), [67](#page-20-0) Estatística [2](#page--1-0), [30](#page--1-0), [31,](#page--1-0) [34](#page--1-0), [38](#page--1-0), [42](#page--1-0), [43](#page--1-0), [45](#page--1-0), [53,](#page--1-0) [59](#page-12-0), [142](#page--1-0), [144](#page--1-0), [145](#page--1-0), [147](#page--1-0), [153](#page--1-0), [154](#page--1-0), [155](#page--1-0), [166](#page--1-0) Estrutura da vegetação [21](#page--1-0), [70](#page--1-0), [96](#page--1-0) Estrutura florestal [56](#page-9-0) Ethephon [138,](#page--1-0) [139](#page--1-0), [140](#page--1-0), [141](#page--1-0), [142](#page--1-0), [143](#page--1-0), [145](#page--1-0), [146](#page--1-0), [147](#page--1-0), [148](#page--1-0), [149](#page--1-0) *Eucalyptus* [150](#page--1-0), [151,](#page--1-0) [152](#page--1-0), [164](#page--1-0), [165](#page--1-0) Evapotranspiração [82](#page--1-0), [83](#page--1-0), [85,](#page--1-0) [86](#page--1-0), [89](#page--1-0), [90,](#page--1-0) [93](#page--1-0), [94](#page--1-0) Expressão diferencial [122,](#page--1-0) [124](#page--1-0), [126,](#page--1-0) [127](#page--1-0), [128,](#page--1-0) [133,](#page--1-0) [134](#page--1-0), [135, 152](#page--1-0) Extrapolação com base em amostras [12](#page--1-0)

# **F**

Fatores bióticos e abióticos [56,](#page-9-0) [57](#page-10-0) Flavonoids [112,](#page--1-0) [113,](#page--1-0) [114](#page--1-0), [151,](#page--1-0) [165](#page--1-0) Floresta secundaria [12](#page--1-0) Forest planting [70](#page--1-0) Forest regrowing [12](#page--1-0) Forest restoration [13,](#page--1-0) [29, 70](#page--1-0), [79](#page--1-0)

# **G**

Geostatistics [70](#page--1-0), [71,](#page--1-0) [74](#page--1-0) Gradiente ambiental [43](#page--1-0), [53,](#page--1-0) [56](#page-9-0)

# **I**

Importance value index [20](#page--1-0), [27](#page--1-0), [28](#page--1-0) Índice de valor de importância [21](#page--1-0), [102](#page--1-0) Insects [110,](#page--1-0) [111](#page--1-0), [112](#page--1-0)

# **K**

*Kriging* [56,](#page-9-0) [57,](#page-10-0) [69](#page--1-0), [73,](#page--1-0) [75](#page--1-0)

## **M**

Modelagem matemática [139](#page--1-0)

# **N**

Naringenina [151](#page--1-0)

# **P**

Pacote agriwater [82, 83](#page--1-0), [89,](#page--1-0) [90, 93](#page--1-0) Phytosociological characterization [70](#page--1-0) Programação computacional [2](#page--1-0) Propriedades do solo [43](#page--1-0), [45](#page--1-0), [46](#page--1-0), [53](#page--1-0)

# **R**

R. Análise exploratória [30](#page--1-0) Rarefação [12](#page--1-0) Regeneração florestal [12](#page--1-0) Regeneração natural [96](#page--1-0), [98](#page--1-0), [107](#page--1-0) Resiliência [96,](#page--1-0) [98, 106](#page--1-0), [107](#page--1-0) R language [1,](#page--1-0) [9,](#page--1-0) [22](#page--1-0), [28](#page--1-0), [123](#page--1-0)

# **S**

Safer [82,](#page--1-0) [83](#page--1-0), [85](#page--1-0), [86,](#page--1-0) [88](#page--1-0), [90](#page--1-0) Sampled-based rarefaction and extrapolation [12](#page--1-0) Savanização de florestas [96](#page--1-0) Second-growth forests [12](#page--1-0), [13](#page--1-0) Shiny [30, 31](#page--1-0), [32,](#page--1-0) [33, 37](#page--1-0), [42](#page--1-0), [133](#page--1-0) Soil attributes [44](#page--1-0), [55](#page--1-0), [70,](#page--1-0) [71](#page--1-0), [74](#page--1-0) Soil nutrients [110](#page--1-0), [111](#page--1-0), [112,](#page--1-0) [113](#page--1-0), [116](#page--1-0), [117,](#page--1-0) [118](#page--1-0), [119](#page--1-0), [120](#page--1-0) Spatial variation [110, 113,](#page--1-0) [116](#page--1-0), [117, 119,](#page--1-0) [121](#page--1-0) Statistics [1](#page--1-0), [8,](#page--1-0) [74](#page--1-0), [80](#page--1-0), [120](#page--1-0)

# **T**

Transcriptômica de plantas [122](#page--1-0) Tree dominance [12](#page--1-0)

## **V**

Vegetation cover [7](#page--1-0), [20](#page--1-0) Vegetation data [1,](#page--1-0) [3, 8](#page--1-0), [28](#page--1-0) Vegetation structure [20](#page--1-0), [21,](#page--1-0) [70](#page--1-0)

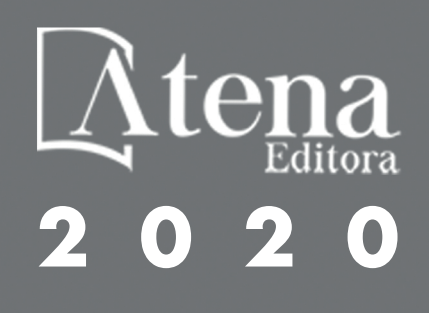